# **WYMAGANIA NA POSZCZEGÓLNE OCENY Z ZAJĘĆ INFORMATYCZNYCH DLA UCZNIÓW KL. V. DOSTOSOWANE DO PROGRAMU NAUCZANIA "INFORMATYKA EUROPEJCZYKA"**

# **Oznaczenia występujące w tabeli:**

- **(P)** wymagania podstawowe oceny: — **dopuszczająca** (2), **dostateczna** (3),
- (**PP**) wymagania ponadpodstawowe — ocena: **dobra** (4), **bardzo dobra** (5),
- (**W**) wymagania wykraczające
	- ocena: **celująca** (6).

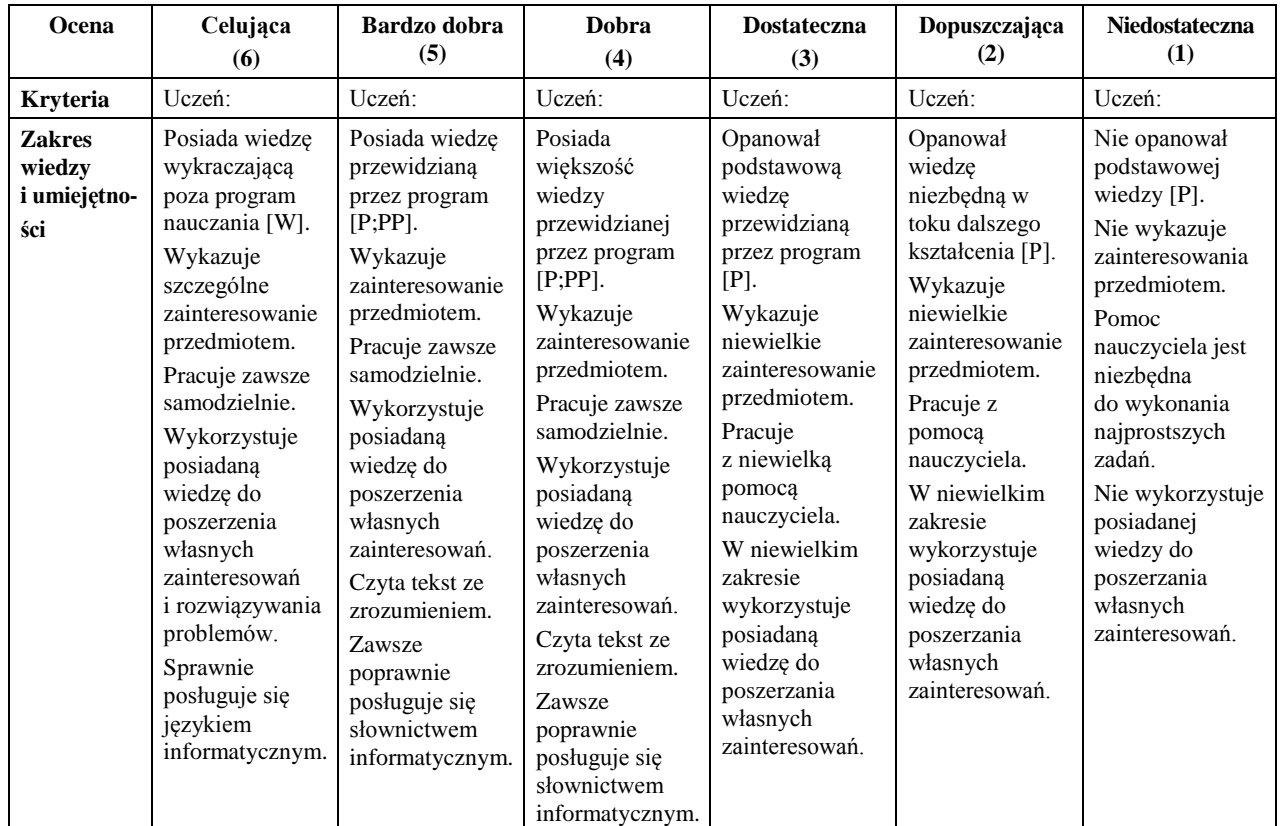

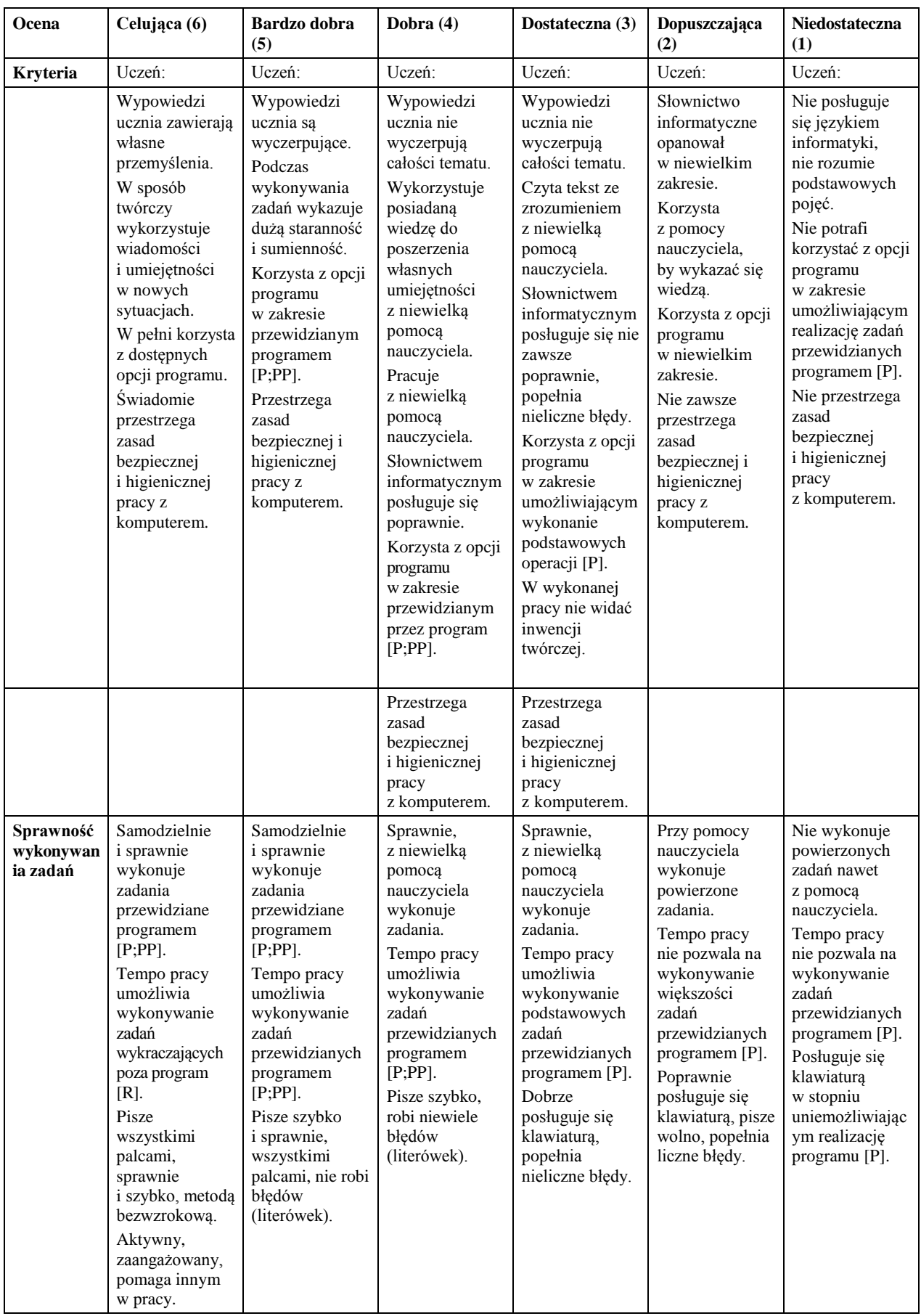

## **Wymagania podstawowe [ P]**

#### Uczeń:

- zna regulamin pracowni komputerowej,
- zna zasady bezpiecznej pracy z komputerem,
- dokonuje prób organizacji własnego stanowiska pracy z zachowaniem podstawowych zasad bezpieczeństwa i higieny pracy,
- potrafi określić czym zajmuje się informatyka,
- prawidłowo rozpoczyna i kończy pracę z komputerem,
- prawidłowo posługuje się myszką i klawiaturą,; stosuje metodę *przeciągnij, upuść,*
- przy pomocy nauczyciela obsługuje program z płyty CD,
- zna kryteria oceniania z przedmiotu,
- przy pomocy nauczyciela korzysta z wbudowanej pomocy systemu i programów
- przy pomocy nauczyciela wyszukuje pliki i katalogi, korzystając z systemu pomocy
- wyszukuje zapisane pliki we wskazanym katalogu korzystając z opcji *Szukaj w*
- wskazuje sposób wyszukania w zasobach dysku pliku lub katalogu o znanej nazwie lub pliku i o nieznanej nazwie
- wymienia akcesoria dostępne w zainstalowanym systemie
- według wskazówek nauczyciela uruchamia i obsługuje akcesoria systemowe
- uruchamia aplikację Kalkulator, wykonuje proste i z jej wykorzystaniem
- korzystając ze wskazówek nauczyciela oblicza wartości prostych wyrażeń algebraicznych
- uruchamia aplikację kalendarz
- według wskazówek nauczyciela wstawia, modyfikuje i usuwa zdarzenie w aplikacji Kalendarz
- prawidłowo rozpoczyna i kończy pracę z programem,
- zna budowę klawiatury i przeznaczenie poszczególnych klawiszy,
- zna reguły wprowadzania tekstu,
- według wskazówek nauczyciela uruchamia edytor grafiki wykorzystywany na lekcji
- rysuje proste elementy graficzne z wykorzystaniem przybornika
- wskazuje elementy okna edytora grafiki
- wykonuje rysunek według instrukcji
- posługuje się poleceniem *Cofnij*
- zna pojęcia: *edytor tekstu, redagowanie tekstu, kursor tekstowy, akapit,*
- wykonuje takie czynności na bloku tekstu jak: kopiowanie, wklejanie, wycinanie i usuwanie,
- formatuje i modyfikuje tekst,
- wykonuje takie czynności na bloku tekstu jak: kopiowanie, wklejanie, wycinanie i usuwanie,
- formatuje i modyfikuje tekst,
- wstawia kliparty i własne rysunki do dokumentu, zmienia ich rozmiary
- stosuje różne style otaczania rysunku tekstem
- przy pomocy nauczyciela tworzy ozdobne napisy
- rozumie pojęcia: pozioma i pionowa orientacja strony
- drukuje dokument
- rozumie pojęcia: internet, przeglądarka internetowa, wyszukiwarka,
- zna pojęcie sieci komputerowej,
- podaje nazwy wyszukiwarek i przeglądarek, potrafi z nich korzystać,
- poszukuje samodzielnie informacje w internecie,
- rozróżnia elementy strony www,
- rozumie pojęcie: *poczta elektroniczna*,
- zakłada własne konto pocztowe,
- wysyła i odbiera pocztę,
- loguje się na konto pocztowe,
- zna zagrożenia wynikające z komunikowania się przez internet z nieznajomymi,
- zna i stosuje zasady netykiety obowiązujące użytkowników internetu,
- rozróżnia pojęcie komunikatora internetowego i potrafi z niego korzystać,
- wskazuje elementy okna uruchomionego programu
- wymienia zasady tworzenia prezentacji
- rozumie pojęcie slajd i obszar slajdu
- według wskazówek nauczyciela tworzy prezentację multimedialną
- nazywa poznany na lekcji arkusz kalkulacyjny
- wskazuje elementy okna arkusza kalkulacyjnego
- odczytuje adres komórki, zmienia zawartość komórki, zaznacza obszar komórki

## **Wymagania ponadpodstawowe [ PP]**

#### Uczeń:

- objaśnia punkty regulaminu pracowni komputerowej,
- wyjaśnia zasady bezpiecznej pracy z komputerem,
- dostrzega zagrożenia wynikające z łamania zasad bezpiecznej pracy z komputerem i higieny pracy z komputerem,
- opisuje wygląd różnych programów,
- zmienia rozmiar i położenie okna według potrzeb,
- samodzielnie zapisuje pliki we wskazanym miejscu,
- tworzy i modyfikuje zapisany wcześniej dokument,
- samodzielnie korzysta z wbudowanej pomocy systemu i programów,
- samodzielnie reaguje na pojawiające się w programie komunikaty,
- samodzielnie wyszukuje pliki i katalogi,
- samodzielnie uruchamia aplikacje poznane na lekcji i korzysta z nich,
- opisuje przyciski na pasku uruchomionej przeglądarki internetowej,
- omawia elementy okna przeglądarki,
- wyjaśnia budowę adresu internetowego,
- podaje przykłady domen określających właściciela,
- omawia rolę przycisków: *Dalej, Wstecz*, na pasku narzędzi przeglądarki internetowej,
- kierując się własnymi zainteresowaniami wyszukuje informacje z różnych dziedzin,
- rozumie pojęcia: wyszukiwarka, przegladarka internetowa, słowa kluczowe,
- podaje adresy stron internetowych przydatnych w nauce,
- wyjaśnia *pojęcie poczty elektronicznej,*
- omawia etapy tworzenia konta pocztowego,
- opisuje elementy adresu e –mail,
- przesyła różne dokumenty w formie załączników do listów e –mail,
- opisuje zagrożenia wynikające z komunikowania się przez internet z nieznajomymi osobami,
- wyjaśnia pojęcie *netykiety* i świadomie stosuje jej zasady,
- potrafi wyjaśnić pojęcie: *komunikator internetowy,*
- określa funkcje klawiszy,
- sprawnie posługuje się klawiaturą,
- samodzielnie korzysta z programu do nauki pisania na klawiaturze komputerowej,
- popełnia nieliczne błędy wprowadzając tekst z klawiatury,
- wymienia programy graficzne inne niż poznane na lekcji
- samodzielnie tworzy rysunki i przekształca je,
- dołącza do rysunku napisy w edytorze grafiki,
- wykorzystuje klawisz *Shift* podczas rysowania linii poziomych, pionowych, pod kątem 45<sup>0</sup>, a także kwadratów i kół,
- wyjaśnia pojęcia formatowania, redagowania tekstu, akapitu
- pisze teksty, świadomie stosując reguły poprawnego wprowadzania tekstu
- formatuje akapit według podanego wzoru
- tworzy listy numerowania i punktowania według instrukcji
- tworzy ozdobne napisy
- wykorzystuje autokszałty i ozdobne napisy do wzbogacenia dokumentu tekstowego
- objaśnia zastosowanie charakterystycznych elementów okna arkusza kalkulacyjnego
- omawia przeznaczenie i zalety arkusza kalkulacyjnego
- objaśnia zasady obliczeń w arkuszu,
- zna i rozumie pojęcia: *komórka bieżąca, arkusz kalkulacyjny, kolumna, wiersz, adres komórki, zakres komórki*
- tworzy i zapisuje proste formuły
- przegląda prezentację w różnych widokach
- objaśnia zastosowanie charakterystycznych elementów programu do tworzenia prezentacji
- Wyjaśnia jak ustalić tło prezentacji
- Wybiera sposób slajdy w prezentacji mają się zmieniać, dobiera i wprowadza animacje

# **Wymagania wykraczające [ W]**

Uczeń:

- umie rozwinąć dowolny punkt regulaminu pracowni komputerowej i uzasadnić konieczność jego przestrzegania,
- wymienia źródła wiedzy o informatyce,
- samodzielnie obsługuje komputer,
- samodzielnie zmienia rozmiary okna programu,
- opisuje przyciski rozmieszczone na komputerze,
- prawidłowo rozpoczyna im kończy pracę z systemem Windows,
- zmienia wygląd pulpitu,
- wie co to jest sieć komputerowa,
- wyjaśnia sposoby pracy z wieloma oknami jednego programu oraz pracy z oknami wielu uruchomionych programów,
- samodzielnie wyszukuje pliki i katalogi w różnych systemach
- wykorzystuje aplikację Kalkulator do rozwiązywania zadań tekstowych
- objaśnia funkcje klawiszy aplikacji kalkulator
- samodzielnie uruchamia i wykorzystuje aplikacje dostępne w systemie, a nie omawiane na lekcji
- korzysta z innych programów graficznych, edytorów tekstu, arkuszy kalkulacyjnych, programów do tworzenia prezentacji, niż te poznane na lekcji
- rozróżnia typy zapisanych plików
- zna przeznaczenie przycisku Pokaż wszystko w edytorze tekstu
- samodzielnie numeruje strony
- wskazuje różnice i podobieństwa występujące podczas pracy w różnych edytorach tekstu,
- przegląda strony w trybie offline,
- korzysta z odsyłaczy i wyjaśnia ich rolę,
- wyjaśnia znaczenie domeny,
- wymienia skutki zagrożeń związanych z grami komputerowymi,
- omawia wady i zalety poczty elektronicznej,
- wymienia inne niż poznane na lekcji zagrożenia wynikające z komunikowania się przez internet z nieznajomymi osobami,
- korzysta z zaawansowanych opcji wyszukiwarki internetowej,
- zapisuje złożone wyrażenie arytmetyczne w postaci formuły w arkuszu kalkulacyjnym
- omawia różne rodzaje przejść między slajdami i sposób ich ustalania
- przy użyciu szablonów potrafi stworzyć prostą prezentację z wykorzystaniem zaawansowanych opcji programu